## **Nutzung der VKH-Ratentabellemit forumSTAR**

Speichern sie zunächst die ausgefüllte Tabelle zwischen, eine besondere Benennung der Datei mit den Aktenzeichen o.ä. ist überflüssig.

Bereiten Sie die Entscheidung im PKH-Modul von forum<sup>STAR</sup> vor, tragen Sie dabei den errechneten Ratenbetrag aus der Tabelle ein.

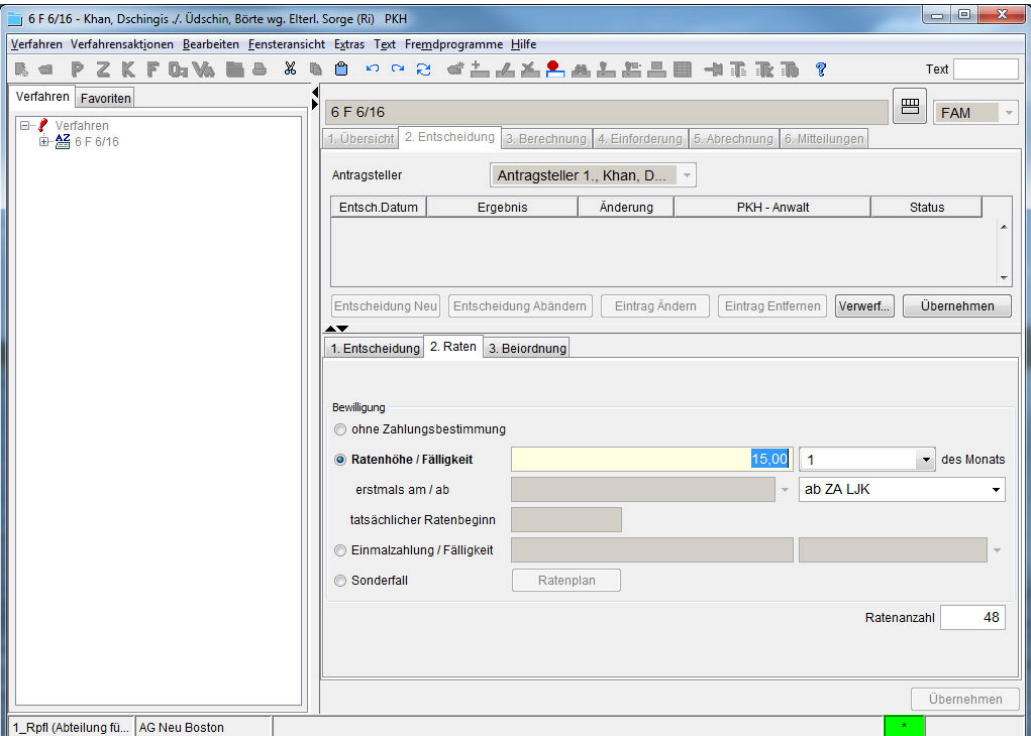

Starten Sie den P/VKH-Bewilligungs/Abänderungsbeschluss wie gewohnt über das Kontextmenü.

In den Gründen des Beschlusses fügen Sie einen kurzen (Auto)text wie folgt ein:

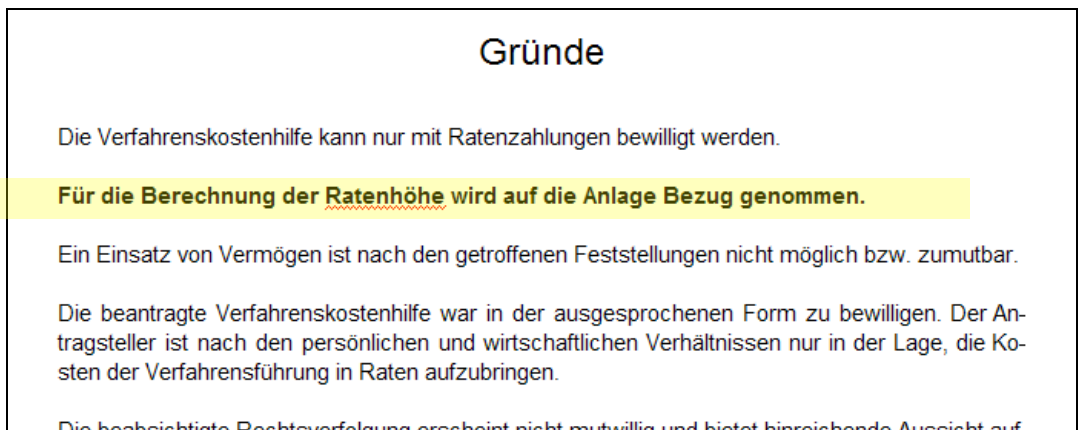

Der Ausdruck der Tabelle ist damit Bestandteil des Beschlusses und allen Ausfertigungen etc. beizufügen. Dazu die Herausgabeverfügung im Empfängerauswahlmodul um die Anlage ergänzen (oder einfach handschriftlich) .

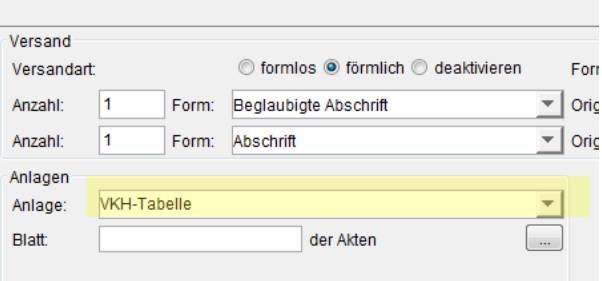

Wer mag, kann die Tabelle auch in forum<sup>STAR</sup> mit abspeichern.So haben dann auch die SE oder Kollegen Zugriff.

Gehen Sie zur Registerkarte *7 Dokumente/Nachrichten* und klicken mit der rechten Mausstaste in den leeren Raum der Maske. Wählen Sie *Neu aufnehmen* aus.

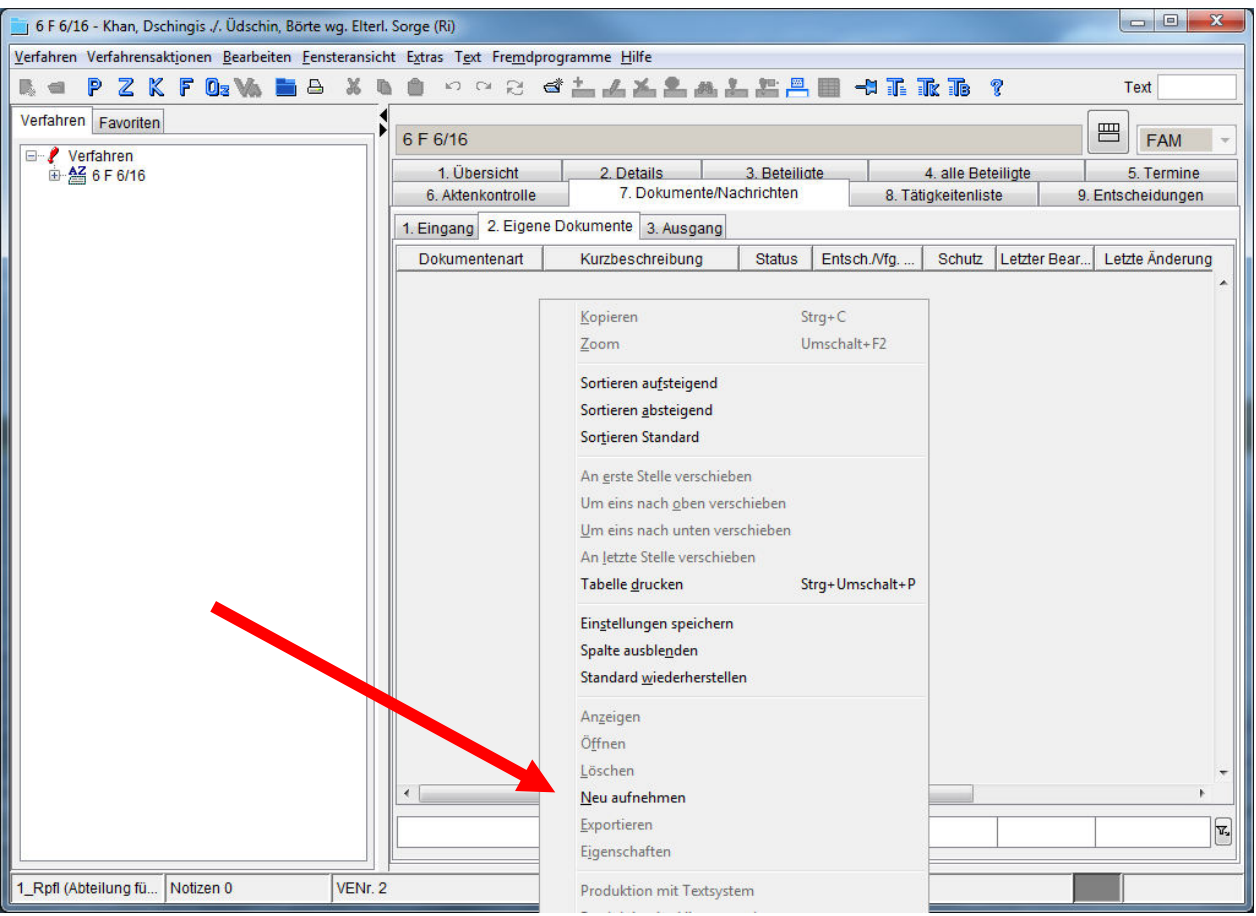

Im sich jetzt öffnenden Fenster klicken Sie auf die gelbe Detailschaltfläche rechts oben.

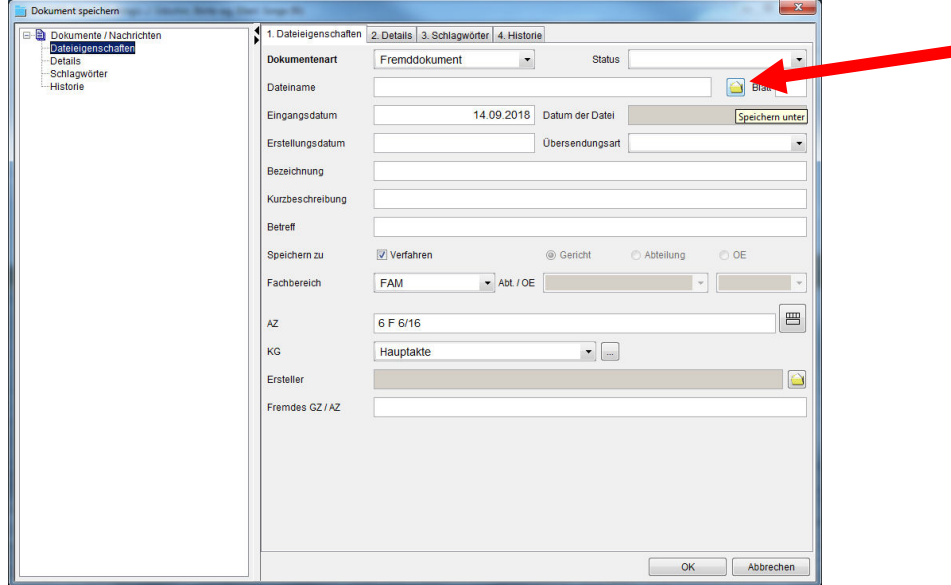

Suchen Sie die zwischengespeicherte Datei aus.

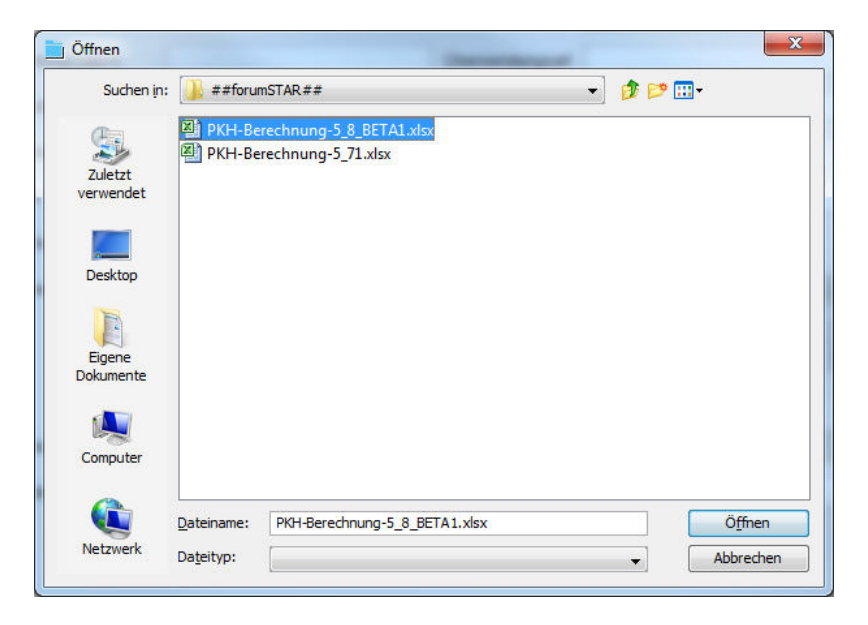

Bestätigen Siemit *Öffnen*.

Vergeben Sie eine sprechende *Kurzbezeichnung*,wählen den richtigen Kontrollgegenstand (*KG*) und bestätigen mit *OK*.

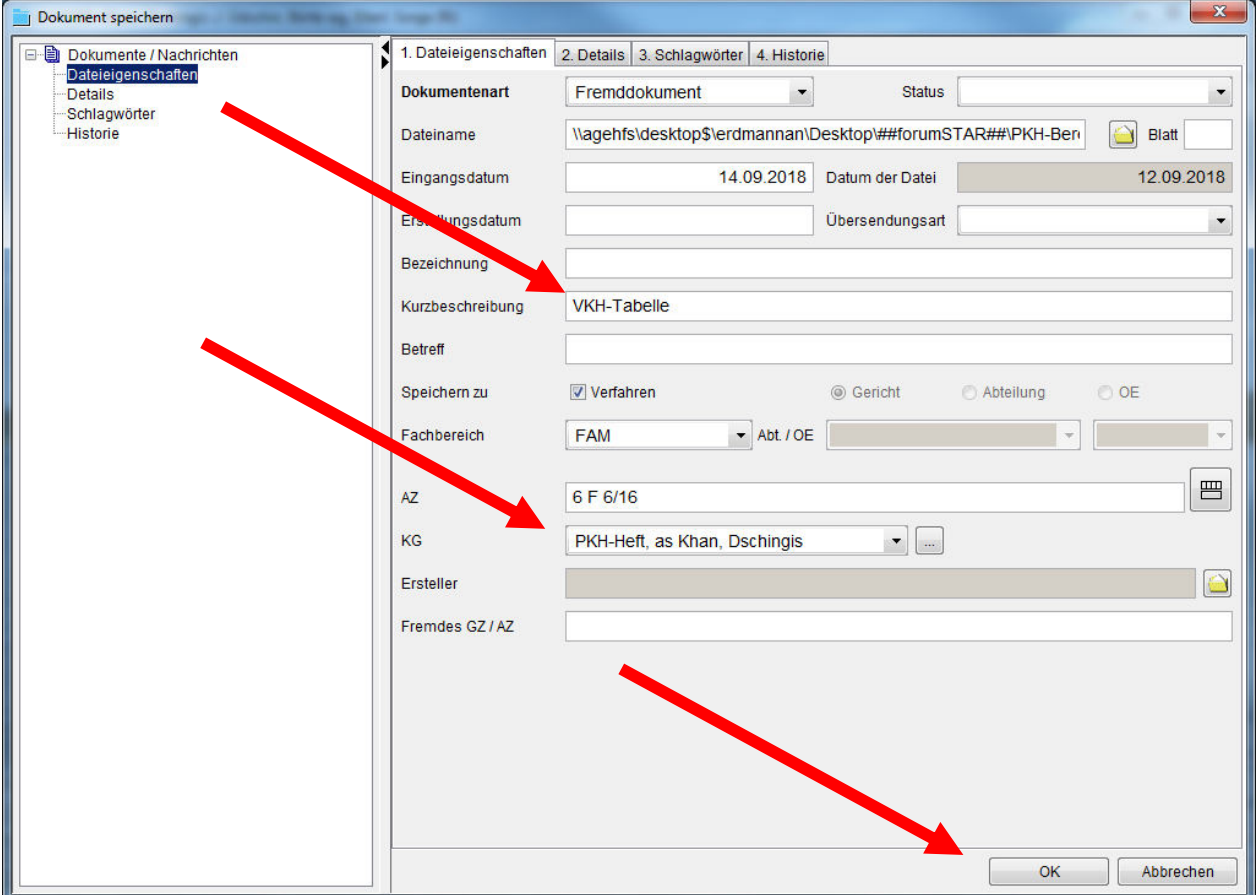

**Fertig!** 

Die zwischengespeicherte Datei der Tabelle ist jetzt überflüssig und kann bei der nächsten Akte überschrieben werden.

Öffnen ganz einfach über einen Doppelklick.

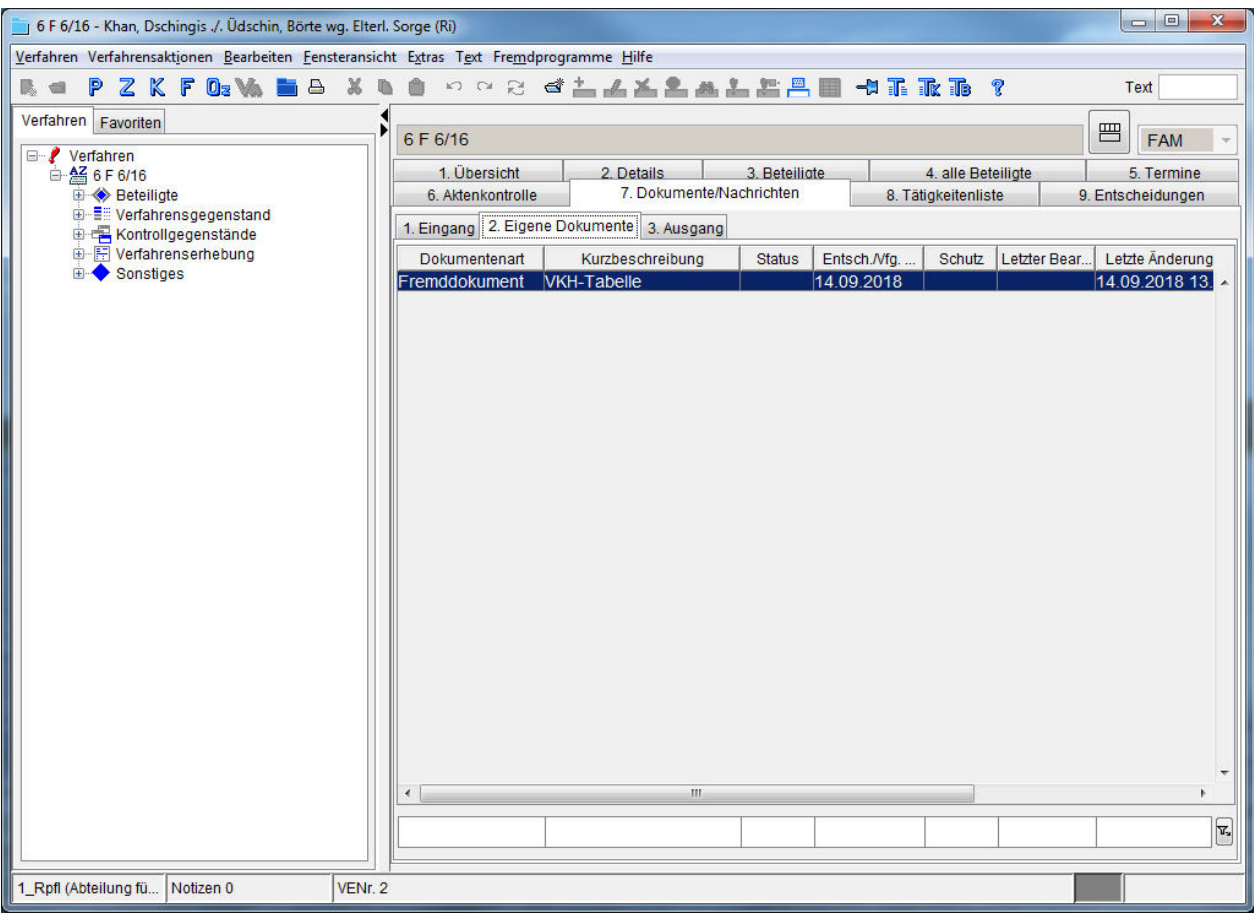

Nach Änderungen an der Tabelle muß diese neu importiert werden. Excel kann nicht in forum<sup>STAR</sup> speichern.